#### Student Technology Guide – Fall 2021 Information Technology Services

# **Welcome to Middlebury!**

Information Technology Services extends a warm welcome! We offer the following information about our computer resources and support to help you get started as smoothly as possible no matter where you may be located.

## **Need Help? (http://go.middlebury.edu/helpdesk)**

Despite COVID-19, the **Technology Helpdesk** is here to help with your computing issues. Given the current dynamic times we continue to provide much of our support remotely. Our hours are subject to change but the **Helpdesk Hours** page will reflect the latest info. You can reach us as follows:

- Connect to us via Zoom from your own device using **http://go.middlebury.edu/zoom2helpdesk**.
- Submit an online request for help by pointing your browser to **http://go.middlebury.edu/helpme**. See *Use GO to Navigate Our Website*.
- Visit Davis Family Library, Rm 202, and ask us a question using our walk-up Zoom station named "Smarty."
- Call us at 802.443.2200 or e-mail helpdesk@middlebury.edu**.** Messages are processed during normal Helpdesk hours.
- Explore our website for helpful handouts and resources.

Learn on your own using LinkedIn Learning's **video-based online instruction** covering many software application and career-related skills. Get started at **http://go.middlebury.edu/LILinfo**.

**DLINQ** interns will be available to offer course-related technology support to students via consultations. DLINQ interns can help students with a variety of remote learning tools and multimedia tools, including: Panopto, Canvas, WordPress, the Adobe Creative Suite, as well as many others. Students needing assistance with multimedia projects for their classes are encouraged to connect with a DLINQ intern early in the project process.

- Visit DLINQ's Remote Student Resources webpage for more information.
- Students can request assistance by filling out the Request a Consultation form.
- We encourage all students to review the Remote Study Guide for suggestions for successfully navigating online and hybrid learning.

#### **E-mail (http://go.middlebury.edu/mail)**

All students, faculty, and staff have a cloud-hosted Exchange e-mail account that is protected by multifactor authentication (MFA). E-mail is Middlebury's standard messaging method so it is your responsibility to monitor your account for communications. Accounts are retained for at least six months after you leave Middlebury.

- If you need to change or reset your password, refer to **http://go.middlebury.edu/passwordhelp**.
- To change your Middlebury MFA settings, visit **http://go.middlebury.edu/mfasetup**.

## **Software for Students**

Select software titles are available to students free of charge, including **Microsoft Office 365** and the **Adobe Creative Cloud suite**. Visit **http://go.middlebury.edu/software4me/** to learn more about what we offer and how to obtain it. In addition, students have full access to all online courses and exercise files offered through our LinkedIn Learning resource.

### **Course Content & Resources Via the Course Hub [\(http://go.middlebury.edu/hub\)](http://go.middlebury.edu/hub)**

The Course Hub is Middlebury College's gateway to course content for students and faculty. The **Semester Dashboard** shows you the resources for all of your courses – at a glance you can see if there have been updates on the course websites, electronic reserves, or any other connected resource.

For help with our learning management system, Canvas, see the **Canvas Quick Overview for Students** (**<http://go.middlebury.edu/CanvasStudentQuickguide>**).

#### **File Storage [\(http://go.middlebury.edu/cloudoverview\)](http://go.middlebury.edu/cloudoverview)**

All faculty, staff, and students can store files in Middlebury's OneDrive and/or Google Drive cloud accounts using their Middlebury e-mail address and password. Visit

**<http://go.middlebury.edu/cloudoverview>** to learn about these storage options. We strongly recommend use of Middlebury's cloud storage because:

- They provide robust, password-protected storage for your important documents.
- Automatic synchronization of specified folders to and from the cloud protects your work. Files are backed up effortlessly so they can be retrieved in case of a virus or hardware failure. File revision history allows you to revert to a previous version, if needed.
- Cloud storage is accessible from any networked computer, anywhere.

# **Public Computing Facilities and Printing [\(http://go.middlebury.edu/print\)](http://go.middlebury.edu/print)**

Visit **[http://go/print/](http://go.middlebury.edu/printing)** for information about printing on campus and how to manage your printing account. Check out **[http://go/howtoprint/](http://go.middlebury.edu/howtoprint)** for specifics about how to send a print job from your own computer using our **[mobility print](http://go.middlebury.edu/mobileprintinfo)** service. Be sure to install the new print queues called **MiddBW** (prints doublesided by default) and **MiddColor** (prints single-sided by default) for the most flexible printing options.

### **Connecting to Wireless [\(http://go.middlebury.edu/wireless\)](http://go.middlebury.edu/wireless)**

You can connect to our secure wireless network, **MiddleburyCollege**, using your Middlebury account (*username@middlebury.edu*) and password. Connection to the campus network allows access to our email system, cloud storage, and to the Internet.

- Limited wireless devices must be [registered for use](http://mediawiki.middlebury.edu/wiki/LIS/Connect_to_Wireless#Registering_Supported_Devices) on the **MiddleburyGuest** network.
- Refer to **<http://go.middlebury.edu/wireless>** for complete details about our wireless networks.

### **Use GO to Navigate Our Website**

**GO** is a utility that provides a fast way to navigate to many common services on the Middlebury website. To use it, type a **GO** *Shortcut* (such as **[http://go/usego/](http://go.middlebury.edu/usego)**) into your browser's **Address** field. You will have immediate access to the pages you want to use. There are hundreds of registered **GO** shortcuts; visit **[http://go/gotionary/](http://go.middlebury.edu/gotionary)** to explore or create your own. Try these:

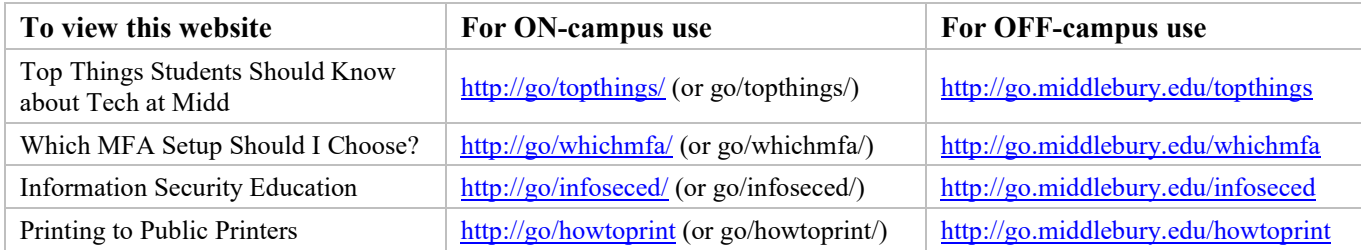